## **Vejledning for registrering af samtykkeerklæring:**

Via Thy Forsyning´s hjemmeside : thyforsyning.dk

1. Når du er tilgået hjemmesiden enten via PC/Windows eller Iphone, så klik på: Kundeportal

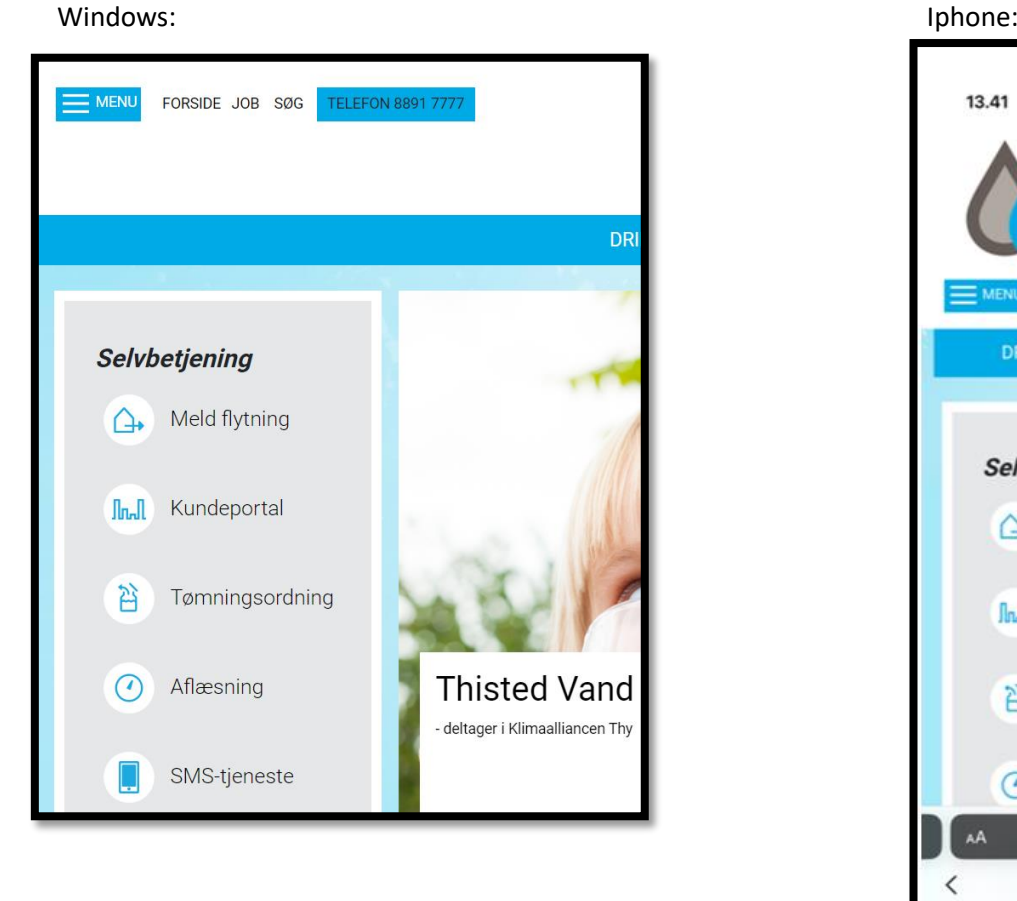

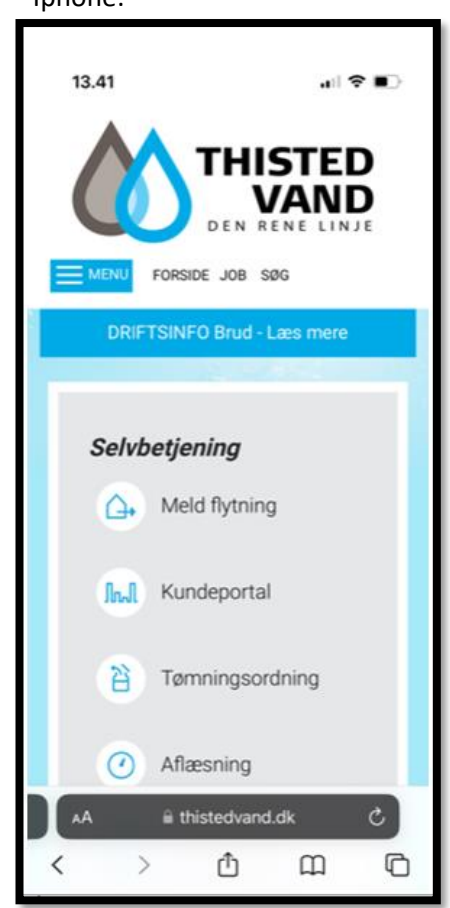

2. Login med MitID eller via brugernavn og adgangskode, der er oplyst på alle fremsendt afregninger MAN kan med fordel vælge MitID, så man fremover kun skal anvende MitID ved login. Første gang man vælger MitID SKAL man også bruge brugernavn og adgangskode, så de bliver koblet sammen.

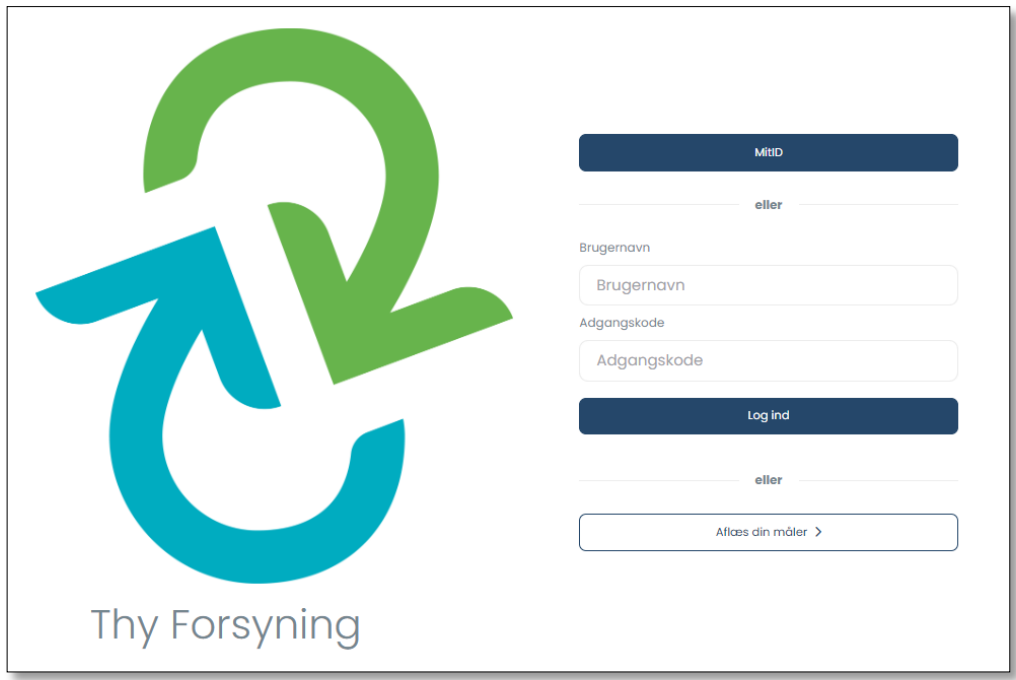

Brugernavn: Findes på alle fremsendte afregninger Adgangskode: Findes på alle fremsendte afregninger

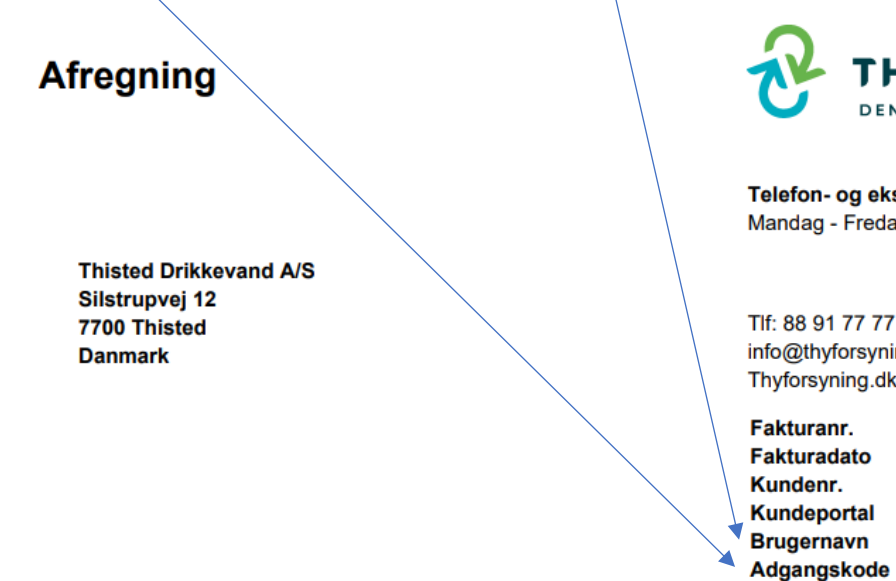

**THY FORSYNING DEN RENE LINJE** 

Telefon- og ekspeditionstid Mandag - Fredag: 10:00 - 14:00

info@thyforsyning.dk Thyforsyning.dk

Adgangskode

654533 XX-XX-XXXX 28886 thyforsyning.dk 1000-28886 XXXXXXXX Tigervej 8, 7700 Thisted

Hvis der **IKKE** tidligere er blevet afgivet samtykke, vil det fremgå når du logger ind på kundeportalen:

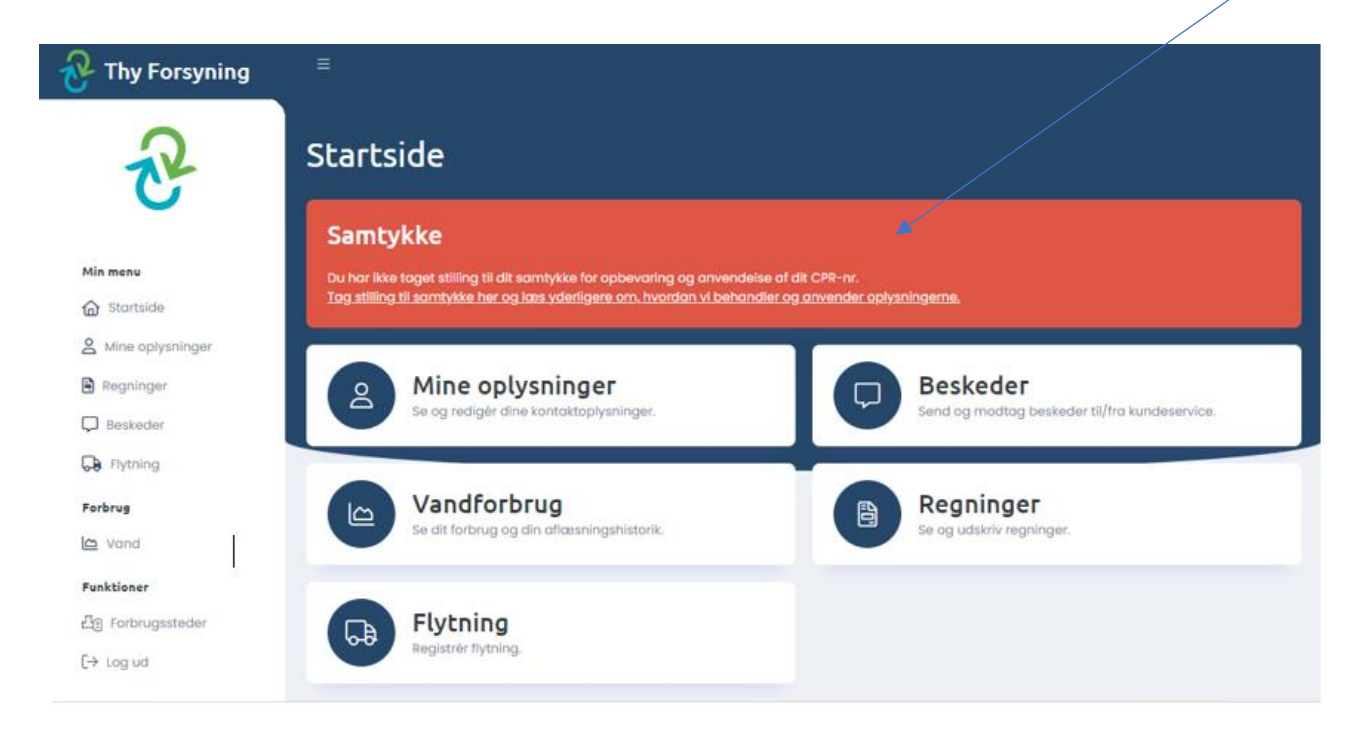

Hvis du trykker på linjen.: Tag stilling til samtykke…………. vil du blive bedt om at angive CPR-nr., hvis vi ikke allerede har det registreret, samt sætte √ ved Accepter i nedenstående pop up boks med samtykke der dernæst gemmes ved at klikke på rog stilling

## Samtykke til behandling af dit CPR-nummer

I forbindelse med vores varetagelse af kundeforholdet med dig ønsker Thisted Vand Service ApS at indsamle dit CPR-nummer til brug for

- · Kontakt med dig via din E-Boks, hvilket ikke kan ske uden dit CPRnummer.
- · Udbetalinger via din NemKonto.
- · Foretagelse af adresseopslag i CPR-registret, herunder for at sikre, at fakturaer fremsendes til kundens adresse, og for at sikre, at adresseœndringer registreres.

I overensstemmelse med kravene i databeskyttelseslovgivningen indsamler vi alene dit CPR-nummer til brug for kontakt som beskrevet ovenfor, hvis vi har dit samtykke hertil.

Hvis du giver dit samtykke til os, har du altid mulighed for at trække det tilbage igen. Det gør du ved at kontakte os. Hvis du vælger at tilbagekalde dit samtykke, berører det ikke lovligheden af vores behandling forud for tilbagetrækningen.

Hvis du vælger ikke at give samtykke, er den eneste negative konsekvens for dig, at vi i stedet fremsender de pågældende oplysninger med brev. Som følge heraf kan du, jf. vores almindelige forretningsbetingelser, blive påført et gebyr.

Vi anmoder i den forbindelse om dit samtykke til at indsamle dit CPRnummer:

Du er ved at tage stilling på vegne af XXXXXXXXXXXXXXX CPR

XXXXXX-XXXX Accepter

Tog stilling

Hvis du ikke kan se feltet "Tag stilling" forneden i billedet, kan du trykke:

CTRL og "minus "tegn samtidig, dette gøres 2 gange, derved bliver billedet mindre, og felterne bliver synlige. For at komme tilbage til normal skærmstørrelse trykkes: CTRL og "nul" samtidig.

Hvis du ønsker at ændre et eksisterende samtykke, kan det gøres under "Mine Oplysninger" :

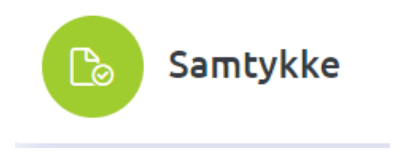

Felt finder du nederst til venstre på siden.